# **Instructions: Synchronize file attachments in Zotero via WebDAV with [bwSync&Share](https://bwsyncandshare.kit.edu/)**

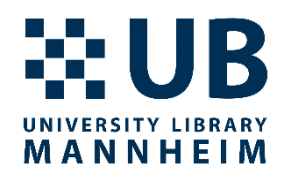

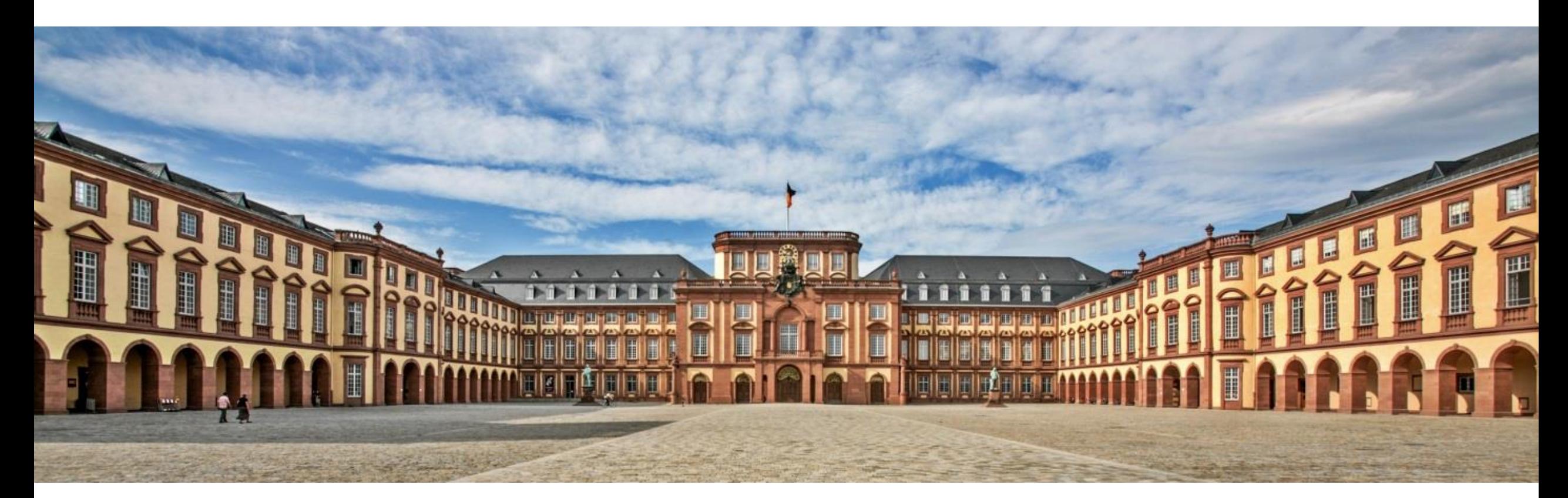

Zotero file synchronization with WebDAV

09/2023

### **Background**

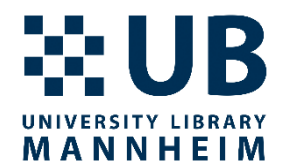

- Zotero storage capacity for file attachments such as PDFs is limited to 300MB
- Additional storage can be [purchased](https://www.zotero.org/settings/storage?ref=usb) from Zotero
- Alternatively, a cloud solution via WebDAV can be used
- The following instructions are for setting up the synchronization of Zotero file attachments via WebDAV with bwSync&Share
- However, this only works for individual, not group libraries
- Zotero documentation on file synchronisation: <https://www.zotero.org/support/sync>

# **bwSync&Share**

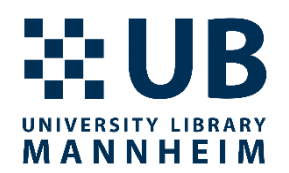

- The state service bwSync&Share is an online storage service for employees and students of universities and colleges in Baden-Württemberg. It has been operated at KIT since January 1, 2014 and enables users to synchronize or exchange their data between different computers, mobile devices, and users.
- <https://www.scc.kit.edu/en/services/9200.php>

# **bwSync&Share**

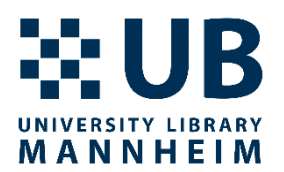

- You have 50 GB of storage space available (as of 04/2023)
- You can only use bwSync&Share as long as you are a member of a university or college in Baden-Württemberg.
- A list of alternatives can be found here: [https://www.zotero.org/support/kb/webdav\\_services](https://www.zotero.org/support/kb/webdav_services)

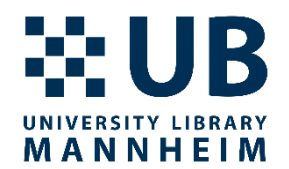

## **bwSync&Share**

Zotero file synchronization with WebDAV

09/2023

## **Registration at bwSync&Share**

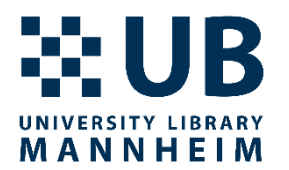

- [https://bwsyncandshare.kit.edu](https://bwsyncandshare.kit.edu/)
- Please register as , Mitglied im bwSync&Share-Verbund'

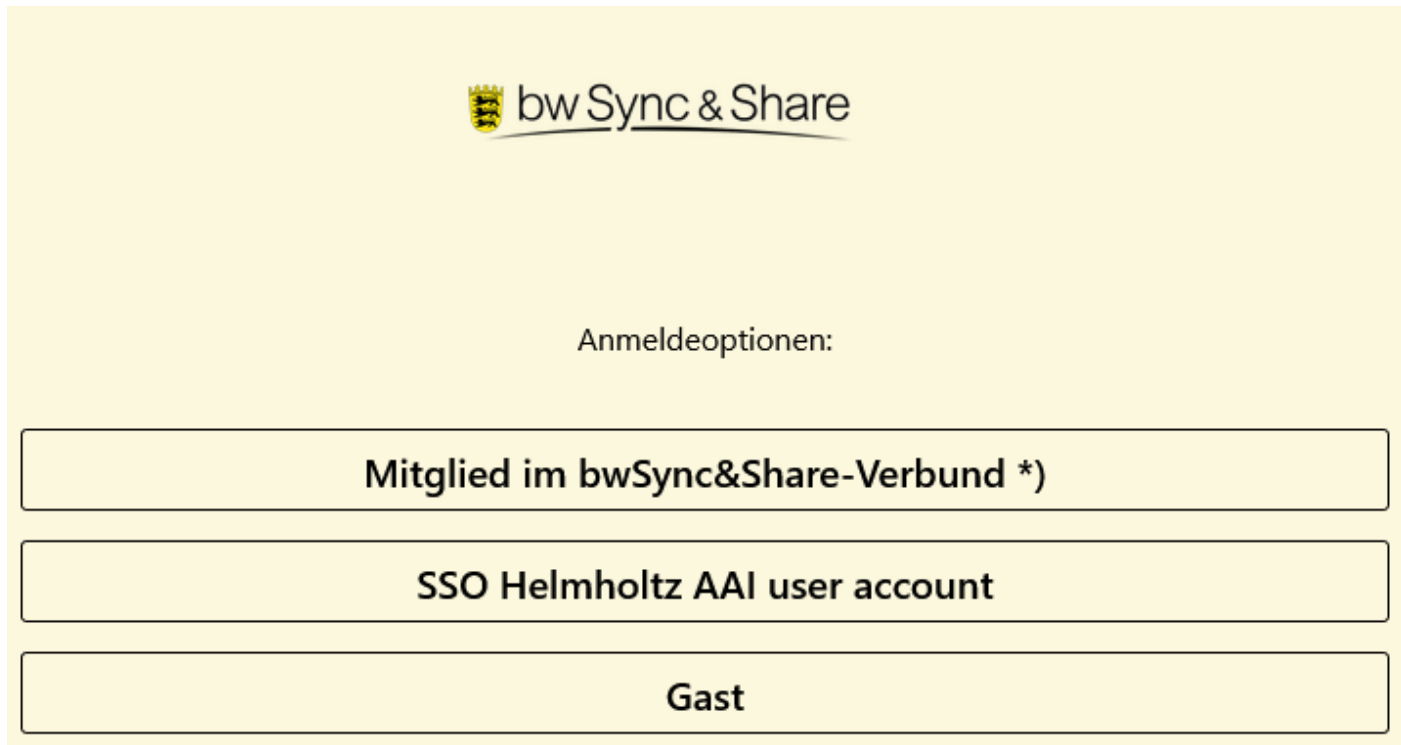

Zotero file synchronization with WebDAV

# **Registration at bwSync&Share**

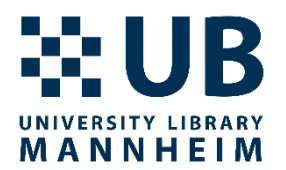

• Then choose , Universität Mannheim'

#### Willkommen

Sie wurden von einem Dienst hierher weitergeleitet, um sich zu authentifizieren: bwSync&Share

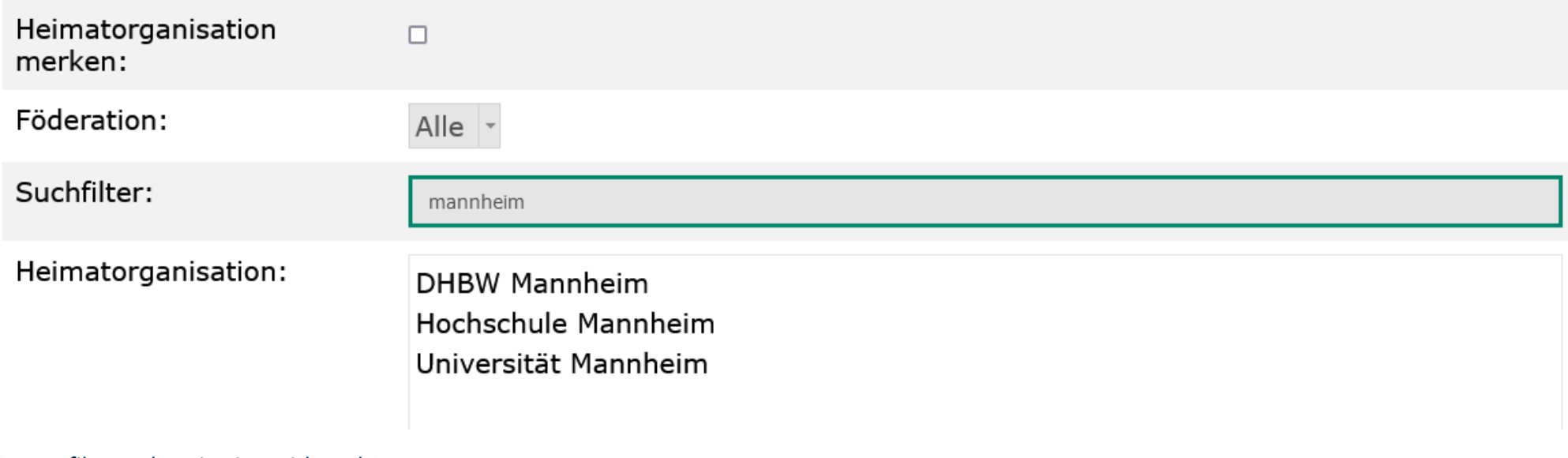

### **Registration at bwSync&Share**

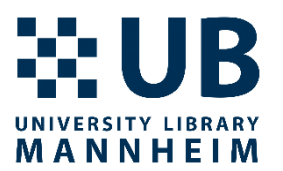

• Now log in with your university ID and password

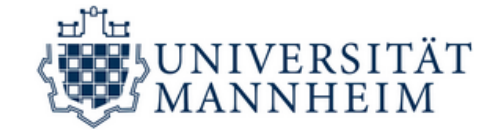

#### **IdP Universität Mannheim Anmeldung**

Anmelden bei

Föderierte Dienste am KIT Service Provider für föderierte Dienste am KIT

Uni-ID (Kennung)

Passwort

Anmeldung nicht speichern

Die zu übermittelnden Informationen anzeigen, damit ich die Weitergabe gegebenenfalls ablehnen kann.

Zotero file synchronization with WebDAV

#### 09/2023

# **Configuration of bwSync&Share**

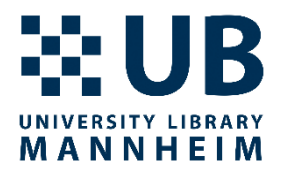

- Now click on the icon in the top right corner and select 'Einstellungen'
- Then select from the menu at the top left, Sicherheit'
- Under 'Geräte & Sitzungen' enter 'zotero' for 'App-Name' and then click on 'Neues App-Passwort'

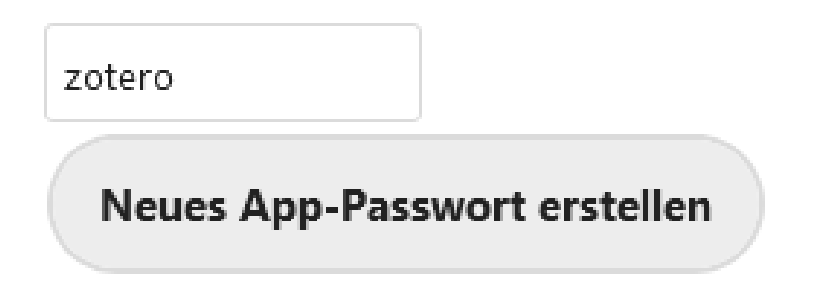

- Copy the generated username and password
- Warning: For security reasons, the password is only displayed once

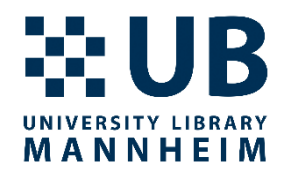

#### **Zotero**

Zotero file synchronization with WebDAV

# **Configuration in Zotero**

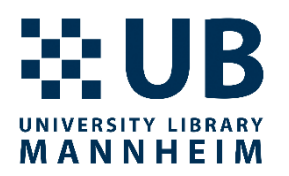

- Open Zotero and select (usually top left) first 'Edit' and then 'Preferences'
- Then select the 'Sync' tab and under 'File Syncing' select the option 'Sync attachment files in My Library using WebDAV'
- Enter the following URL: bwsyncandshare.kit.edu/remote.php/webdav
- Then enter the user name and password generated in bwSync&Share
- Click on 'Verify server' (repeat if necessary) and exit the settings after successful configuration with 'OK'

# **Configuration in Zotero**

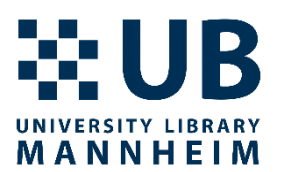

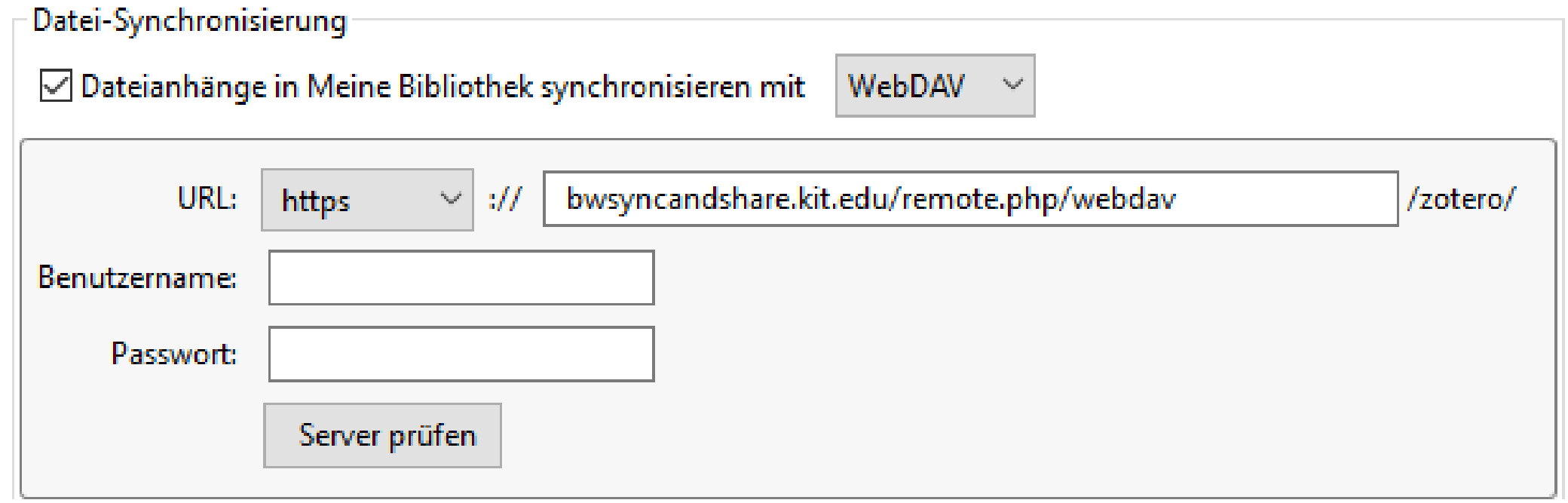

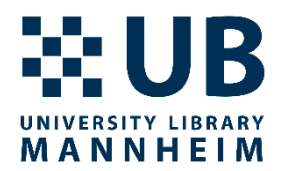

- If you have any questions or problems, feel free to contact us:
- [literaturverwaltung.ub@uni-mannheim.de](mailto:literaturverwaltung.ub@uni-mannheim.de)